# **Smart Protector Crack Free [Mac/Win]**

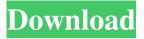

1/4

### **Smart Protector Patch With Serial Key For Windows (Latest)**

Description Free 1,520,028 3.5 21 Total downloads 1,520,028 Downloads last week 3 Downloads last month 3 Years ago 81 Why is filefront.com so fast? Low server response time: Our servers respond within 2 seconds, allowing all your downloads to go through quickly and smoothly. You're almost finished! You will be redirected to the download page for the next version of the software. A new version of Smart Protector 2022 Crack is available. You will be redirected to the download page for the next version of the software. A new version of Smart Protector is available. You will be redirected to the download page for the next version of the software. A new version of Smart Protector is available. You will be redirected to the download page for the next version of the software. Q: How can I color a list of items by changing its content I have a list of keywords in a card. Whenever I click on that keyword it should be highlighted in a different color. Here is a sample of how it is: This is my JS: \$(".trash").click(function() { \$(this).removeClass("trash"); \$(this).addClass("vacuum"); }); \$(".vacuum").click(function() { \$(this).removeClass("vacuum"); \$(this).addClass("trash"); }); And this is my HTML: .trash { background-color: #e95d1d; } .vacuum { background-color: #8ddcf4; } I am using some kind of CSS to change the color. It is working but I want to make it a little bit more perfect. I am a bit of a noob in JS and I am having a hard time figuring it out. How can I add a background-color property or something similar? A: \$(".trash").click(function() { \$(this).toggleClass("trash vacuum"); }); \$(".vacuum").click(function() { \$(this).toggleClass("trash vacuum"); }); Hepatitis C

## **Smart Protector Crack (Final 2022)**

Smart Protector is a security application designed to erase your online browsing tracks, such as cookies, cache and history, in order to prevent unauthorized users from finding out accessed websites. It supports only Internet Explorer. After a brief installation that does not require special attention from the user, you are greeted by a regular window with a well-organized layout, representing Smart Protector's interface. The app is able to erase Internet Explorer cookies, history, temporary Internet file, Index.dat files, the homepage and Recycle Bin, recent files and autocomplete forms, together with the Windows temp folder and search history. It is also possible to specify the IE closing method (always, never, or prompt). You can personalize the tracks deletion process by selecting any of the aforementioned items, as well as save these settings for future tasks. Before proceeding with the erasing operation, you can test it and view log details in the main application window, such as the file paths. Plus, you can also restore previously saved tracks. Smart Protector carries out jobs rapidly and without errors. It includes a help file and useful descriptions for each option, in order to help even users with minimal background in such tools perform a tracks deletion operation quickly. We have not come across any issues in our tests. On the other hand, one of Smart Protector's weak points is that it doesn't offer support for additional web browsers, like Chrome, Firefox or Opera. But we must also take into consideration that the utility has not received updates for a long time. Other than that, Smart Protector packs the necessary and suffice elements for deleting online traces neatly and without effort. User reviews Review: It is a very simple to use. The perfect thing is that it completely erases the Browser information, including your account data (if you are logged in). It is worth to note that if you delete your Firefox profile and it is the only browser installed in your system, it will still work. The program is very efficient and in a few minutes you can have your browser clean and faster. Review: - Cleaning browser history- Prompts you whether to delete the cookies, autocomplete and other data. Once the desired amount of data is deleted, the process will start.-An extensive help file is included in the package- The uninstaller is straightforward, easy to use and pretty fast. No problems whatsoever. Full Review: It works and it works well! It's very simple to use, it's very comprehensive and there's plenty of 77a5ca646e

2/4

#### **Smart Protector PC/Windows**

- Easy to use (only three simple steps: select one or more tracks, specify the method of closing Internet Explorer and confirm). -Supports Internet Explorer from version 6 up to version 8. - Erases all Internet Explorer data (cookies, history, temporary Internet files, Index.dat, homepage, and Recycle Bin). - Cleans out the Windows temp folder. - Deletes recent files, autocomplete forms, search history and autofill forms. - It can be configured to delete the closing method (by default, prompt). -Supports parallel running, - Does not ask for administrator rights, - Clean memory, - Easy to restore the deleted tracks. Smart Protector is a security application designed to erase your online browsing tracks, such as cookies, cache and history, in order to prevent unauthorized users from finding out accessed websites. It supports only Internet Explorer. After a brief installation that does not require special attention from the user, you are greeted by a regular window with a well-organized layout, representing Smart Protector's interface. The app is able to erase Internet Explorer cookies, history, temporary Internet file, Index.dat files, the homepage and Recycle Bin, recent files and autocomplete forms, together with the Windows temp folder and search history. It is also possible to specify the IE closing method (always, never, or prompt). You can personalize the tracks deletion process by selecting any of the aforementioned items, as well as save these settings for future tasks. Before proceeding with the erasing operation, you can test it and view log details in the main application window, such as the file paths. Plus, you can also restore previously saved tracks. Smart Protector carries out jobs rapidly and without errors. It includes a help file and useful descriptions for each option, in order to help even users with minimal background in such tools perform a tracks deletion operation quickly. We have not come across any issues in our tests. On the other hand, one of Smart Protector's weak points is that it doesn't offer support for additional web browsers, like Chrome, Firefox or Opera. But we must also take into consideration that the utility has not received updates for a long time. Other than that, Smart Protector packs the necessary and suffice elements for deleting online traces neatly and without effort. KEYMACRO Description: - Easy to use (only three simple steps: select one or more tracks, specify the method of closing Internet Explorer and confirm).

#### What's New In?

Erase Internet Explorer tracks and online browsing history. How to use Smart Protector: Smart Protector has a simple and intuitive interface. First, click on the button Start and go to Smart Protector interface. Here, you will find various useful options to erase and protect Internet Explorer cookies, history and temporary Internet files. To use the tool properly, the user needs to open several IE windows before erasing his online browsing records. After clicking on Erase and then clicking on the erase button, an Internet Explorer window will appear, in which the erasing process will be performed. To start this operation, go to the Start button and select the option Smart Protector. Then, click on Erase Internet Explorer. In the next screen, you can opt for different activities, including erasing IE cookies, temp file, history, recent history and history. As previously mentioned, you will also be able to opt for a specific closing method for Internet Explorer, and, if necessary, perform a test before saving your settings. To apply the changes and save the settings, you can click on the OK button. To delete the logs, go to the window Files List, select the particular log and then click on the Delete button. If you want to restore the previous state of the application, you must go to the Files List, select the desired file and then click on the Restore button. Download this utility Smart Protector price: Free Sponsored Links System Requirements: Windows 7/8/8.1/10/XP/Vista 2GB RAM Smart Protector system requirements: Windows 7/8/8.1/10/XP/Vista 2GB RAM Free Download From the makers of Internet Kill Switch, Web Killer comes a Windows utility that allows you to delete your internet history without anyone knowing. Web Killer is an excellent tool for people who want to keep their Internet activities and computer activity private. It is a free utility that offers a wide selection of features. Users can delete all of their Internet browsing sessions, including cookies, homepage and temporary Internet files. You can also specify the closing method for Internet Explorer, as well as view an option of file names and Windows explorer destinations. The application has a graphical interface. Additionally, the Web Killer free download lets you view logs for your Internet activity. Also, you can activate different options that will allow you to delete all files from your computer that have been visited on the internet. You can also access previously used and filled-in fields online. You can use this option for both saving and deleting browsing activity. Additionally, it is possible to hide the active files on your computer and filter out certain search terms from your file history. The Web Killer free download does not require any additional installation. You can easily erase all the files you visited or downloaded on the internet using this utility. Web Killer Web Killer is a utility

## **System Requirements For Smart Protector:**

\* Minimum: - OS: Windows 7 64bit or higher - CPU: Intel i3, i5 or i7 - Memory: 6 GB RAM - Graphics: GeForce GTX 870 or Radeon HD 5770 / Radeon HD 5750 - HDD: 1.5 GB free disk space \* Recommended: - OS: Windows 10 64bit or higher - CPU: Intel Core i5 - Memory: 8 GB RAM - Graphics: GeForce GTX 970 or Radeon RX 570 / Radeon RX 580

#### Related links:

https://lichenportal.org/cnalh/checklists/checklist.php?clid=12532

https://bookland.ma/2022/06/06/web-log-explorer-enterprise-crack-free-final-2022/

https://www.wangfuchao.com/wp-content/uploads/2022/06/jpeekaboo.pdf

https://www.probnation.com/upload/files/2022/06/4rKjcEy2hZBYiOUYvXtt\_06\_c5c4c9b1857b34bff0bf5eaed58b1aa2\_file.pd f

http://www.ossmediterraneo.com/?p=4333

http://increate.net/model-c1d0n496-x12-viewer-activation-key-free-download/

https://pionerossuites.com/home-bills-crack-with-full-keygen-download-april-2022/

https://wakelet.com/wake/R2stvg4hmpnuTABAGO4CE

http://reddenegocios.garantizamifuturo.com/upload/files/2022/06/kBpHfmuPMySWRmqnwwXx 06 1698ec9bea8633eb3b02f 3ea76fa6b34 file.pdf

http://www.sogoodliving.com/wp-content/uploads/2022/06/gerezof.pdf

4/4